# **LATEX** for Psychological Researchers

Lecture 3: Writing an article

Sacha Epskamp

University of Amsterdam Department of Psychological Methods

27-01-2015

## Document Structure

Every LATEX document has the following form:

```
\documentclass{ CLASS }
   PREAMBLE
\begin {document}
   BODY
\{ document \}
```
The first line of any LATEX document is always to define the document class, written as \documentclass{CLASS}. You can define the type of the document that you will write by changing CLASS in the class you want.

 $\setminus$  documentclass  $[$  option 1, option 2,...  $[$  { CLASS }

# The Document Class Arguments

A few possible documentclasses:

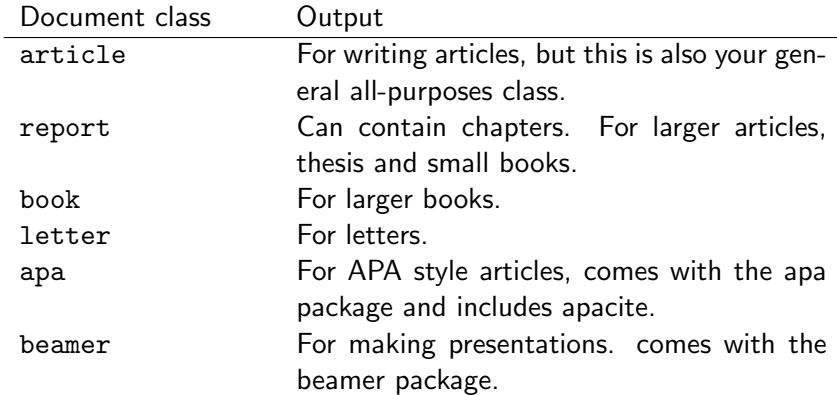

# The Document Class Options

The options differ per documentclass and each document class has different defaults (for example, article and report use oneside by default, but book uses twoside). A few common options are:

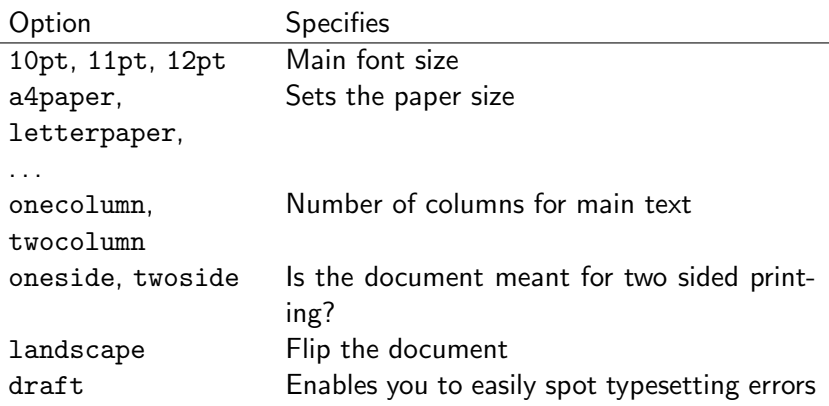

We will use the article documentclass!

## Document Structure

Every LATEX document has the following form:

```
\documentclass{ CLASS }
   PREAMBLE
\begin {document}
   BODY
\{ document \}
```
## The Preamble

- $\blacktriangleright$  The preamble is used to define several things that influence the whole document
- $\blacktriangleright$  Packages are loaded in the preamble
- $\triangleright$  Define variables, custom commands or other things needed in the document
- $\triangleright$  Depending on the documentclass several things must be defined in the preamble. For example:
	- $\triangleright$  author, title, date and more in article
- $\triangleright$  The command \maketitle in the body (right after \begin{document}) uses information from the preamble to create a title.

# Preamble Example

5

8

## .tex file:  $1 \ \dot{\text{documentclass}} \$  article } 2 \ title  ${A$  fancy title } 3 \author{Sacha Epskamp \\ University o f Amsterdam}  $4 \ \hat{\{\} today\}$ 6 \begin {document}<br>7 \maketitle  $\n\times$  m a k e t i t l e \end{document} .pdf file: A fancy title Sacha Epskamp University of Amsterdam January 26, 2015 1

### Abstract

### .tex file:

```
1 \ \dot{\text{documentclass}} \ article }
 2 \title {A fancy title }<br>3 \author { Sacha Epskamp
 3 \author { Sacha Epskamp}<br>4 \affiliation { Universit
  4 \affiliation { University of Amsterdam<br>پا
       \cup5 \ \hat{\{\} today }
 \frac{6}{7}\setlength{\dagger}{\mathbf{begin}} \mathbf{f} begin \setlength{\dagger}{\mathbf{begin}} \mathbf{f} \end{pmatrix}8 \ m a k e t i t l e
\frac{9}{10}10 \begin{bmatrix} \text{begin} \text{10} \\ \text{11} \\ \text{12} \\ \text{13} \end{bmatrix}This is the abstract
12 \end{label}13
14 Here begins the first paragraph.
15 \end{document}
```
### .pdf file:

#### A fancy title

Sacha Epskamp University of Amsterdam

January 26, 2015

#### Abstract

This is the abstract Here begins the first paragraph.

1

# Loading Packages

- $\triangleright$  LAT<sub>F</sub>X can be extended through many packages
- ► Packages are stored online at CTAN. Google "CTAN packagename" for documentation on a certain package
- $\triangleright$  To use a package, it must first be installed on your computer
	- $\triangleright$  If you did a full install, this is probably already the case (do not forget to update your distribution each year or so)
	- $\triangleright$  Otherwise the package need to be installed. MiKT<sub>F</sub>X can do this automatically (although download might be slow) and for the other distributions you can look at the installation guide
- $\triangleright$  Secondly, the package must be loaded in the LAT<sub>E</sub>X document
- $\blacktriangleright$  Loading a package can enable new commands, change commands and even fundamentally change the way a document looks

Packages can be with the \usepackage command:

```
\langle usepackage \{ option 1, option 2,... \{ PACKAGE \}
```
- $\triangleright$  Most packages do not have options
- $\triangleright$  Packages can conflict with other packages
- $\triangleright$  In general it is best to not load packages you don't need
- $\triangleright$  Some packages however are so commonly used that they should always be loaded. In this course it is assumed these are loaded

# Common Packages

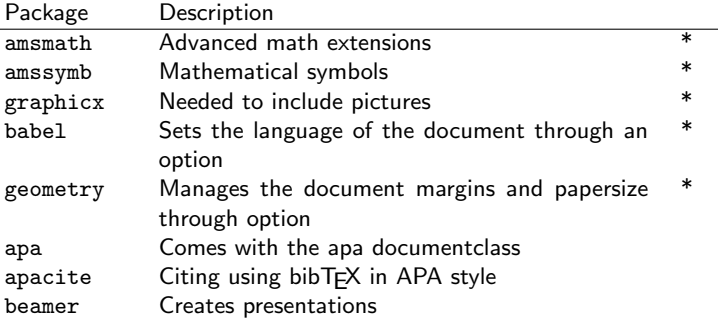

\* Recommended to load in every document

- $\blacktriangleright$  There are several commands to properly section your document
- $\triangleright$  This is useful for adding titles, making a table of contents and cross referencing
- $\triangleright$  A section is defined by a single command
- $\triangleright$  A type of section may not be available in certain documentclasses
- $\triangleright$  Sectioning automatically numbers the sections

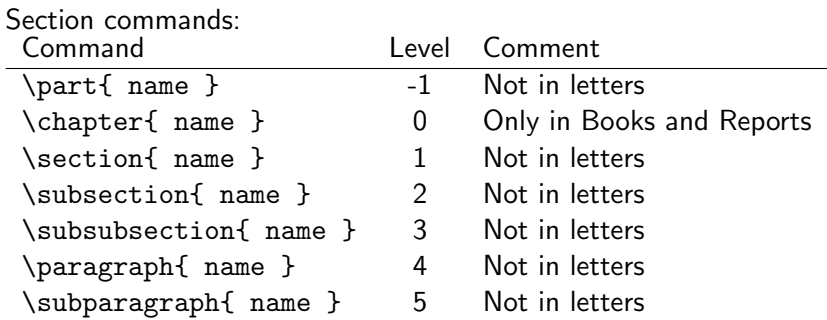

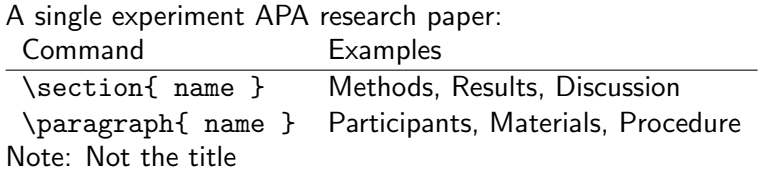

### An APA paper with multiple experiments

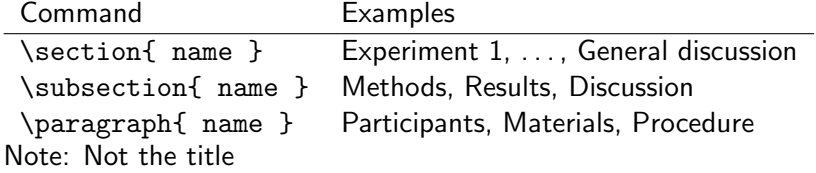

# Sectioning Example

### .tex file:

```
1 \ \dot{\text{documentclass}} { article }
 2 \ \begin{bmatrix} begin {document}
 3 Once upon a time someone had to do a
     \stackrel{\mathsf{L}}{\textcolor{red}{\mathsf{P}}} research on the effect of
     \mathord{\looparrowright} psychosis amongst grasshoppers.

T hi s was v e r y im p o r t a n t !
 4
 5 \section {Methods}
 6<br>7
      paragnf partition [ p articipants ] Ten

g r a s s h o p p e r s .
 8
 9 \paragraph{Materials} A computer and
     h halugenic drugs.
10
11 \ section { Results }
12
13 Taking drugs made grasshoppers
     ♭significantly more psychotic ($р <<br>↳ 0.05$).
    40.05$).
14
15 \text{ section}{ Discussion }
16
17 Grasshoppers should actively avoid
     \mathop{\rule{0pt}{\scriptsize}\hbox{+}}taking halugenic drugs.
18
19 \end{document}
```
### .pdf file:

Once upon a time someone had to do a research on the effect of psychosis amongst grasshoppers. This was very important!

#### 1 Methods

participants Ten grasshoppers.

Materials A computer and halugenic drugs.

#### **Results**

Taking drugs made grasshoppers significantly more psychotic  $(p < 0.05)$ .

#### 3 Discussion

Grasshoppers should actively avoid taking halugenic drugs.

1

- $\blacktriangleright$  To omit numbering you can add an asterisk to the command. E.g. \section\*{ name }
- $\triangleright$  A table of contents can be added with the \tableofcontents command
	- $\triangleright$  This might require two runs of pdfLAT<sub>E</sub>X to work
- $\triangleright$  To start the appendices you can use the \appendix command. Sectioning will continue afterwards in letters

# Sectioning Example

### .tex file:

```
1 \ \dot{\text{documentclass}} \ article }
 2 \ begin {document }
 3 \backslashtable of contents
 4 \ \setminus \mathsf{section} { This is a Section }
 5 \ \mathsf{subsection} \{ This \ is \ a \ subsection}6 \ \sqrt{p} aragraph { paragraph } With some text
      here maybe ا
 7
    \section { Another Section }
\frac{9}{10}\Boxa p p e n d i x
\frac{11}{12}\setminus section { This is an appendix }
13 \end{document}
```
### .pdf file:

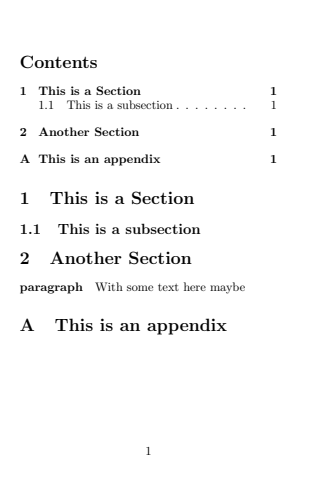

# Including figures

- $\triangleright$  With the graphicx package we can use the command \includegraphics to import figures
- $\triangleright$  This can be a number of different types of files
	- $\rightarrow$  jpg
	- $\rightharpoonup$  png
	- ► pdf
	- $\rightharpoonup$  eps
- $\triangleright$  Options can be used to specify the size of the image

 $\in$  in cludegraphics [option 1=value, option 2=value,...] { filename }

# Including figures

### Options:

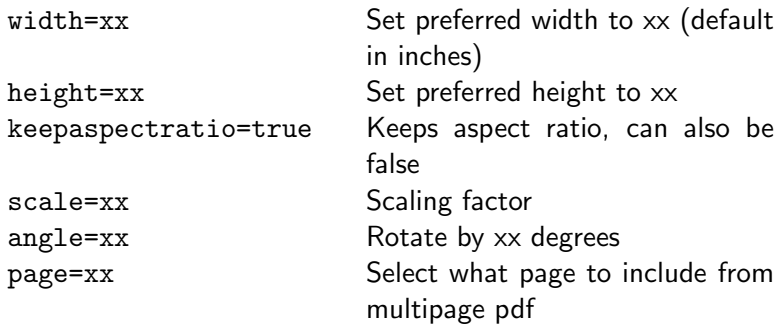

Often you want to make width and height proportional to text width and height. This can be done with e.g. 0.8\textwidth

# Including Figures

LATEX code: 0utput:

 $|111|$  includegraphics  $\{$ uva.png $\}$ 

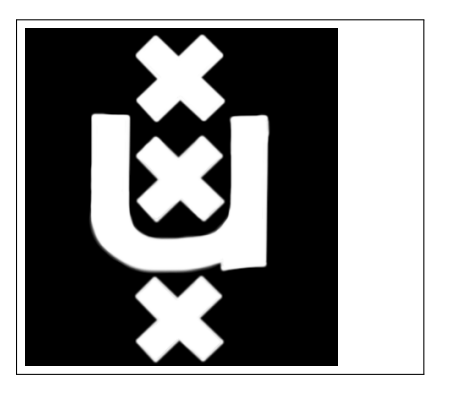

# Including Figures

### LATEX code: 0utput:

 $1$  \begin{center}

- $2 \nvert$  includegraphics {uva.png}
- $3$  \end{center}

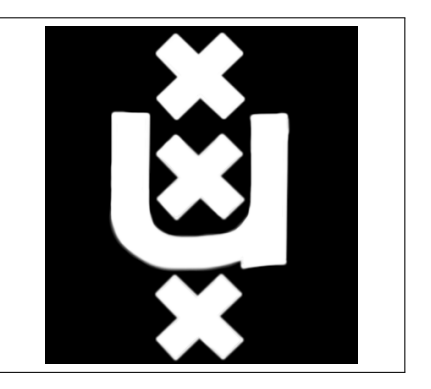

Including Figures

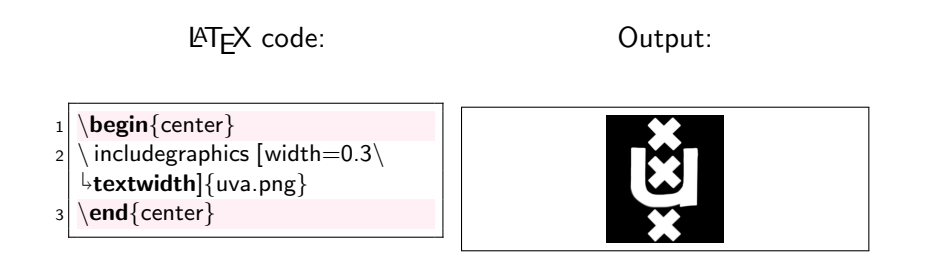

- $\triangleright$  Tables can be created with the tabular environment
- $\blacktriangleright$  This requires one argument that specifies each column, indicated with a  $1$  for left aligned, c for right aligned,  $r$  for right aligned or p{width} for a column of fixed width
- $\triangleright$  Vertical lines are created in this argument with a  $\vert$  symbol
- $\triangleright$  Horizontal lines are created with the \hline command
- $\triangleright$  Cells are separated with the & command
- rows are separated with the  $\setminus \setminus$  command

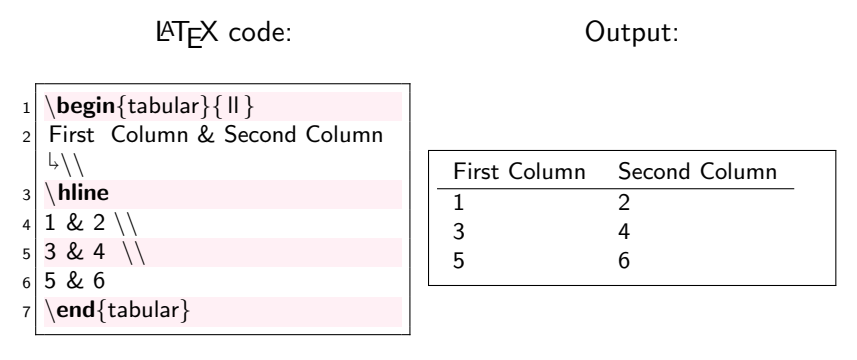

### LATEX code: 0utput:

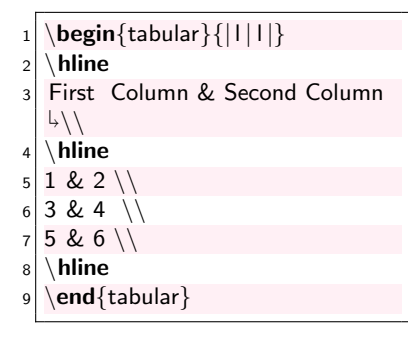

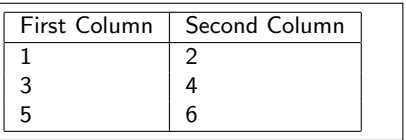

### LAT<sub>E</sub>X code: 0utput:

 $\begin{equation} {\mathsf{[p}\{0.2\}} \end{equation}$  $\downarrow$ textwidth $\vert\vert$ p $\{0.6\backslash$ textwidth $\vert\vert\}$  $2 \wedge$ hline <sup>3</sup> First Column & Second Column \\  $4 \backslash$  hline  $5$  1 & 2 \\  $6$  3 & 4 \\  $7$  5 & 6 \\  $8 \nightharpoonup$  hline 9 \end{tabular}

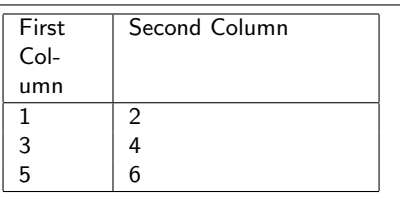

- $\triangleright$  Including a figure and tables at exactly a certain place in the text can make it look unprofessional
- $\triangleright$  Furthermore we want to add captions to figures and tables
- $\triangleright$  A float environment is a special kind of environment that can hold a figure or table and sort of floats through your document to find a good place to end up
- $\triangleright$  This is usually near the place you specified the float, but at the top or bottom of a page or in another way your documentclass specifies it
- $\triangleright$  The float environment for figures is figure and for tables is table

```
In general:
```

```
\begin{bmatrix} 1 & 1 \\ 0 & 1 \end{bmatrix} [placement options]
\setminus centering
% Code for figure or table
\langle caption \{\ \ \ \}\{ label{ }
\end{} FLOAT \}
```

```
For figures:
\begin{bmatrix} \begin{array}{c} \text{begin}} \text{left} \end{array} \end{bmatrix}\setminus centering
\in includegraphics \{\}\langle caption \{\ \ \ \}\langle label{ }
\end{array}
```

```
For tables:
```

```
\begin{bmatrix} \text{table} \\ \text{pplacement options} \end{bmatrix}\setminus centering
% Code for tabular
\langle caption \{\ \ \}\{ label{ }
\end{} { t a b l e }
```
Placement options:

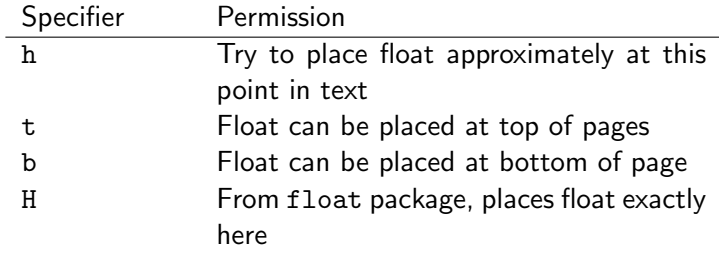

Only do this when your text is complete

- $\triangleright$  The \caption command is used to add a caption to the float
- $\triangleright$  the \label command is used in referencing
	- $\blacktriangleright$  \label{key} stores the float under some key, this can then be referenced in the text with \ref{key}
	- $\triangleright$  To get this right, run pdflAT<sub>F</sub>X twice
	- $\triangleright$  Note that \label should come after \caption

# Floats Example

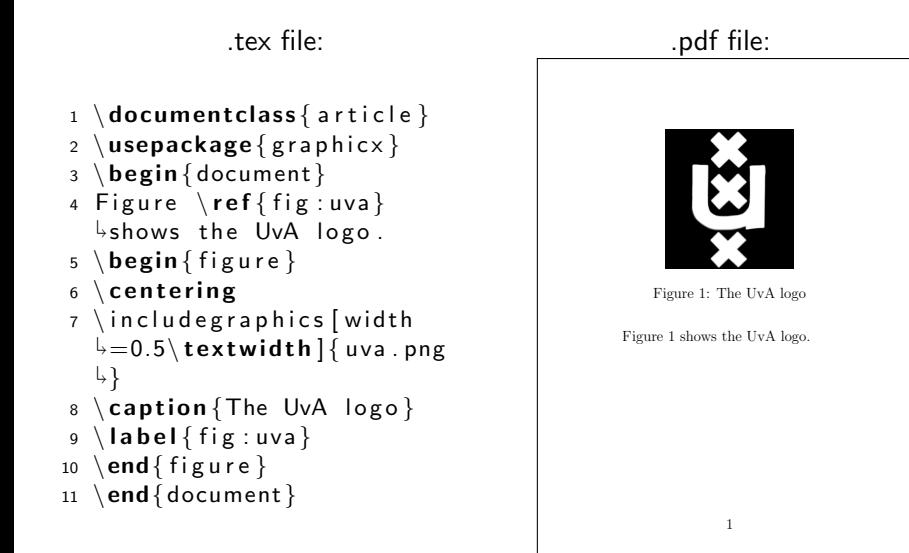

Course website:

▶ <http://sachaepskamp.com/latex2015>

E-mail:

▶ sacha.epskamp@gmail.com